# **UCD Online Timesheets - Approver 1**

### 1. Logging On

- Go to www.ucd.ie/hr/ess
- Click Employee Self Service
- Type in your UCD Connect username & password

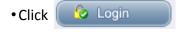

If you are having difficulties logging in refer to the trouble shooting quide at www.ucd.ie/hr/ess

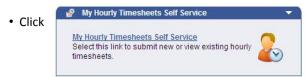

**Hourly Timesheet Approval Processing** Go to

## 2. Approval Processing Summary

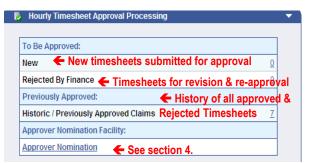

### 3. Processing Timesheets

- Under To Be Approved: click on the 'linked' number e.g. I beside New or Rejected by Finance o open the screen with a view of all timesheets waiting for approval
- To open a particular timesheet click on

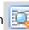

#### To Approve a Timesheet

- Select point & rate of pay from drop down list
- Select Cost Centre / Research project account from the drop down Approve

- Click

#### To Reject a Timesheet

- Enter reason for rejection & instructions to claimant in box provided

Click

#### What Happens Next?

- Approved Timesheet goes to Approver 2 for approval and an email alert to Approver 2 is generated.
- Rejected Timesheet goes back to Claimant for revising and resubmission. An email alert to the claimant is generated.

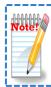

Resubmitted claims must be approved by Approver 1 & 2 as per the current deadline in order to be paid in that payroll run

### 4. Approver Nomination

This facility allows you to nominate another employee set-up on Core to view and approve Timesheets sent to you for approval.

- Click Approver Nomination
- Click P to open 'Nominee Directory'
- Enter Surname & Forename of nominee & click Search
- If there is more than one person with the same name, ensure to check the personnel number of the person you are nominating
- Select the employee you wish to nominate from the search results by clicking on the row. A symbol w will appear beside the record.
- Close Click
- Tick the declaration box & click

Submit

- •The nominee name will be saved & appear in the table below the submit button - to remove a nominee click \chi
- An approver can have up to 5 active nominees saved

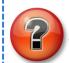

Did you know you can set-up an email filter on UCD Connect to auto-file your timesheet notifications? See UCD IT Service web site for more info.